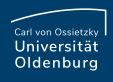

## Welcome! Before we begin...

Use one or several emojis to express how you feel about online classes.

Post emoji(s) in the chat.

**Mac:** control ( $\wedge$ ) + command ( $\mathbb{H}$ ) + space

Windows: Windows key + period (.)

Not working? Copy & paste from the Internet (for instance, <a href="https://getemoji.com/">https://getemoji.com/</a>)

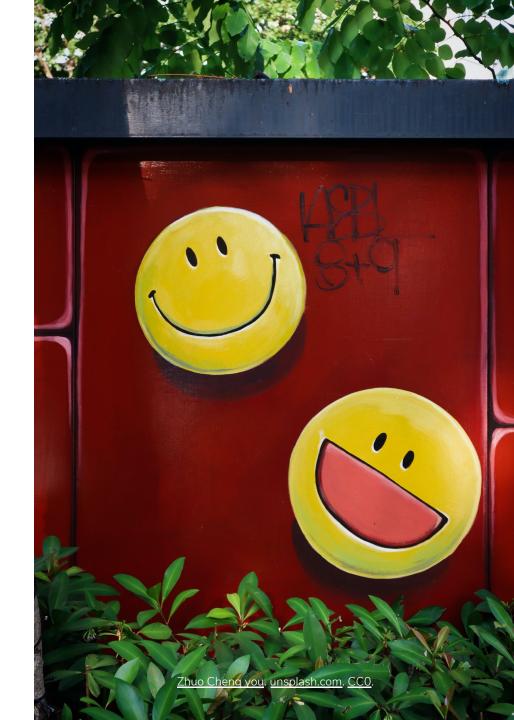

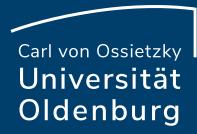

# Interactive Online Meetings in BigBlueButton

Claudia Lehmann & Milica Vlajkovic Department for Study Affairs E-Didactics Lunctime Meeting, May 11, 2021

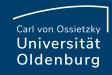

### BigBlueButton basics

#### Turning on the microphone and camera

► Use symbols directly below the presentation

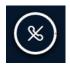

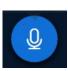

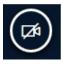

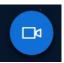

#### Hide the presentation

► Upper right corner in the presentation

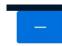

#### Restore the presentation

► Below the presentation

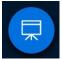

#### Show the presentation in full screen

► Lower right corner in the presentation

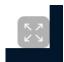

#### Leaving the meeting

► Close the tab; please make sure not to accidentally click on "End meeting"

#### Questions

- ► Feel free to ask questions in chat or by using the audio
- ► Please mute your microphone when you are not speaking

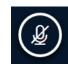

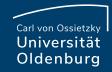

# Changing the language in BBB

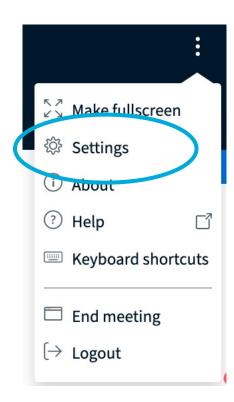

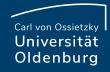

# Changing the language in BBB

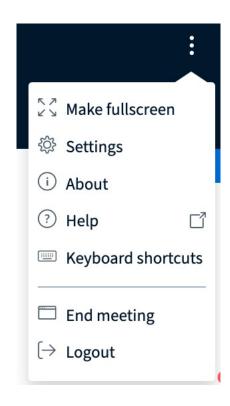

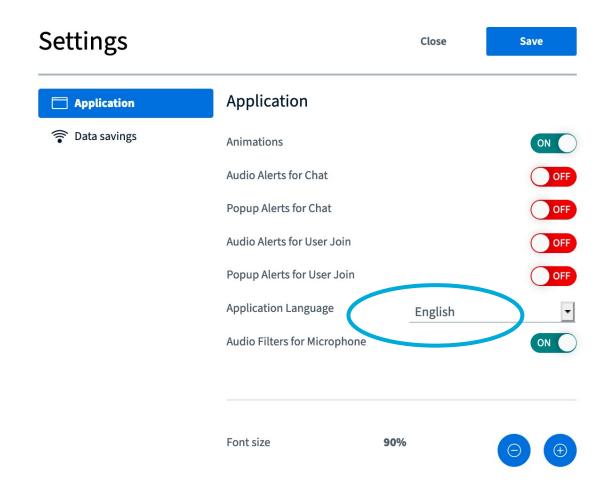

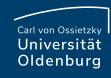

## Your experience with online teaching

#### Preparation

- Take a small piece of paper, scotch tape, post-it, or some other small object
- Turn on your camera.
- Cover your camera with the piece of paper, scotch tape, post-it or the object you have.

#### Activity

- When one of the following applies to you, uncover your camera. You can smile or wave to the others.
- Then cover your camera again.

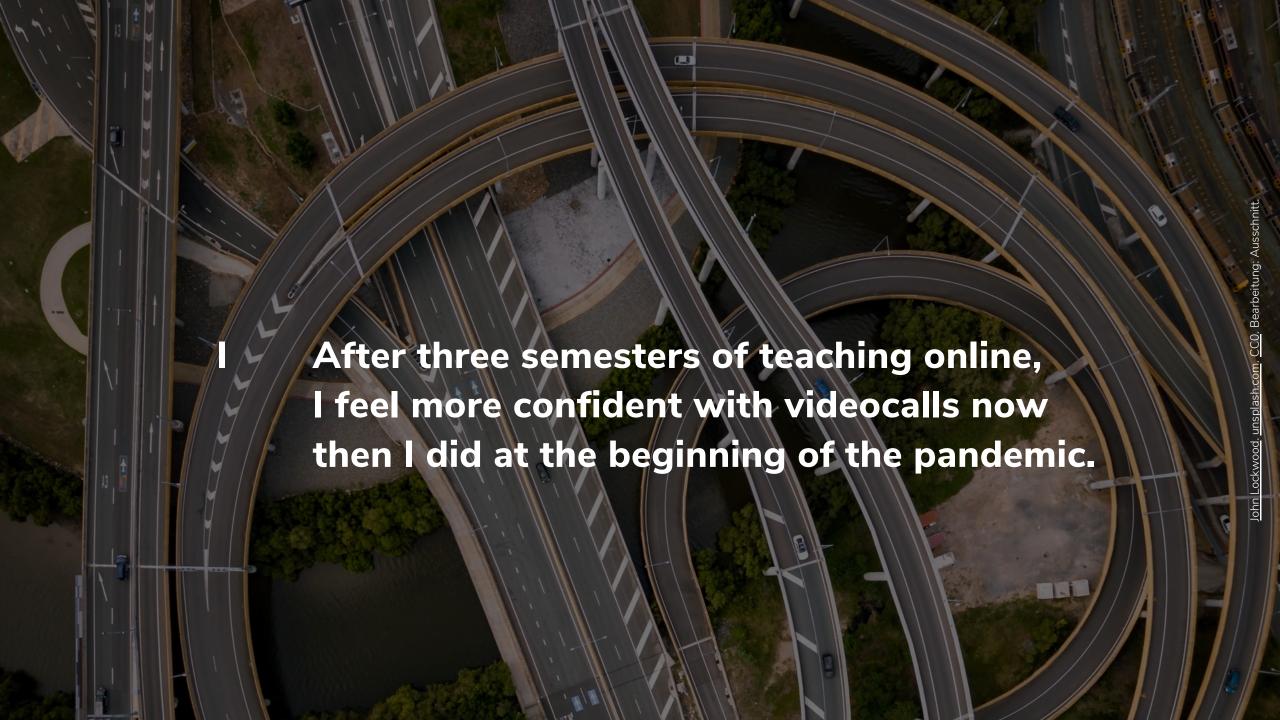

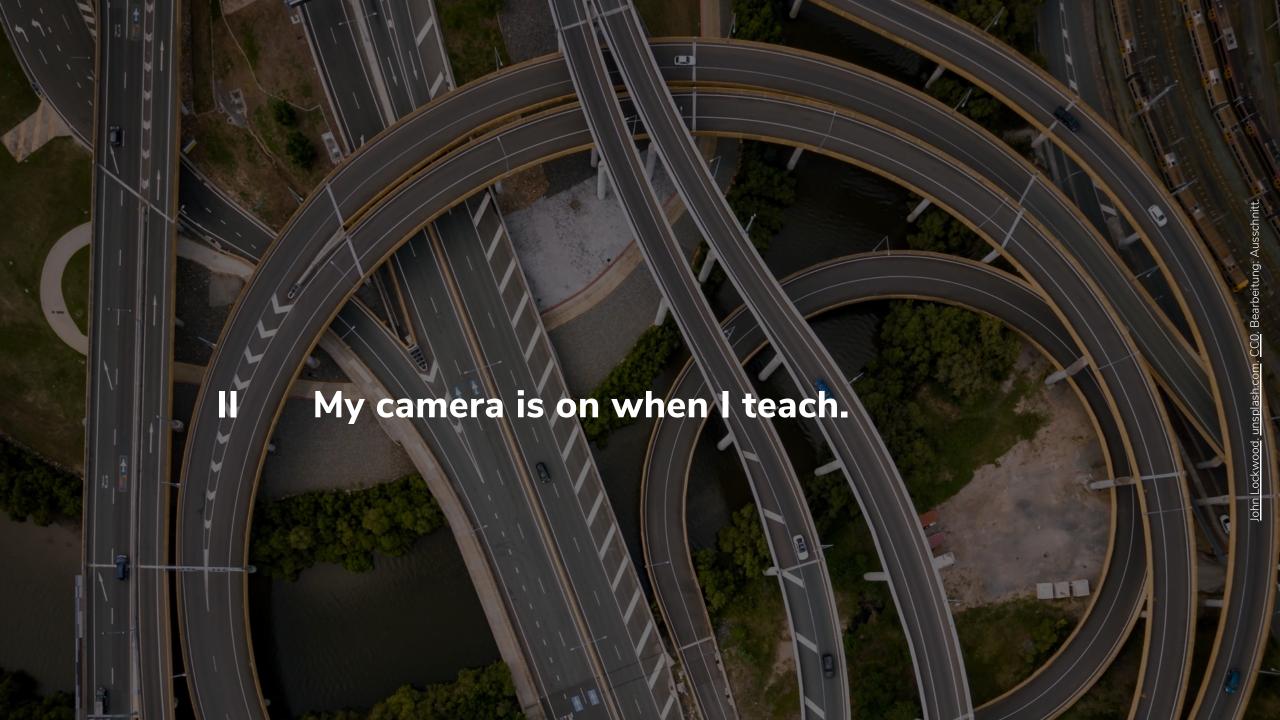

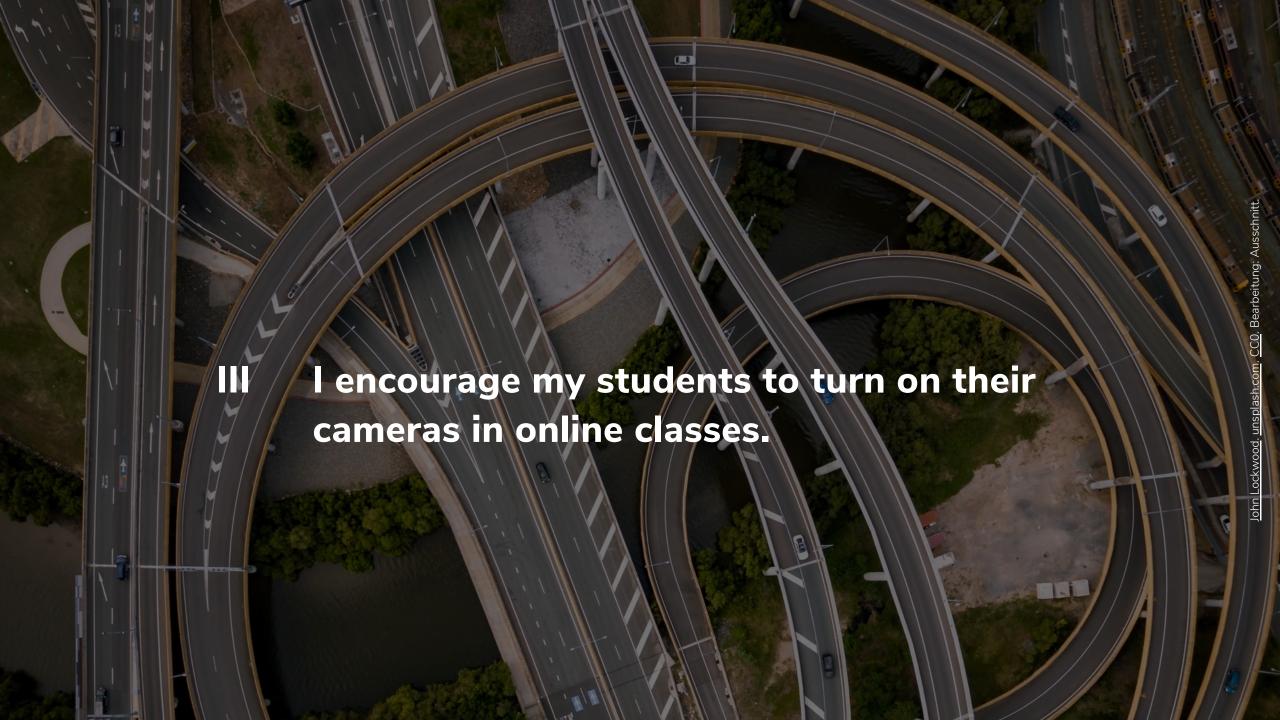

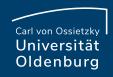

#### Using the camera

What are some advantages of having students turn on their cameras?

Why do you think some students do not want to turn on their camera?

#### Activity

- Write your answers in shared notes.
- There will be around **3 minutes** for this activity.
- You can access shared notes on the lefthand side, above the user list.
   Writing in shared notes is anonymous.

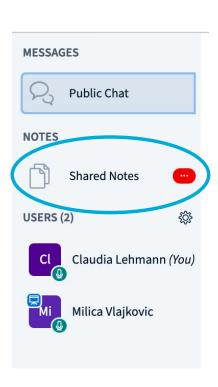

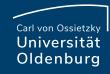

#### Characteristics of online communication

- In-person vs. online
- Distraction
- "Lagging" discussions
- Lurking
- Facial expression, gesticulation, body language

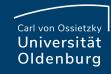

## Some technical challenges

- State-of-the-art equipment
- (Shared) work and study areas
- (Shared) bandwidth
- Technical problems

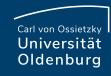

## Useful tips for planning online sessions

- Document synchronous online sessions
- Have students take on different roles in each session: co-moderator, chat observer, note-taker
- Plan for some off-screen time
- Avoid long lectures
- Incorporate activities

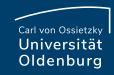

# Poll 1

Have you already used polling in your classes?

Yes

No

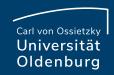

## Poll 2

#### My courses have mostly...

- A up to 15 students
- B 15 to 50 students
- C over 50 students

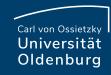

# What can you do with polling?

- Assess students' prior knowledge or experience
- Immediate feedback
- Icebreakers
- Getting to know each other (informally)

# Peer instruction (Eric Mazur)

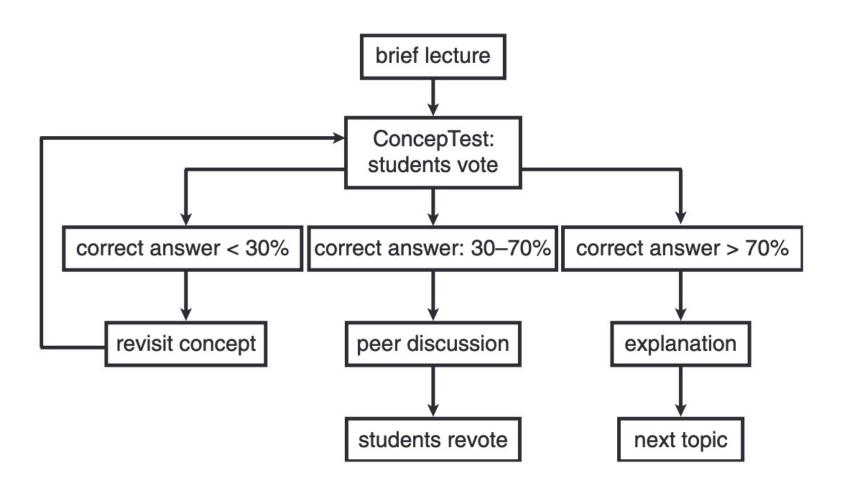

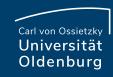

#### Poll 3

I find peer instruction useful for my courses and can imagine using it in the future.

- A Strongly agree
- B Agree
- C Neither agree nor disagree
- D Disagree
- E Strongly disagree

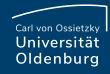

# Virtual "line-up"

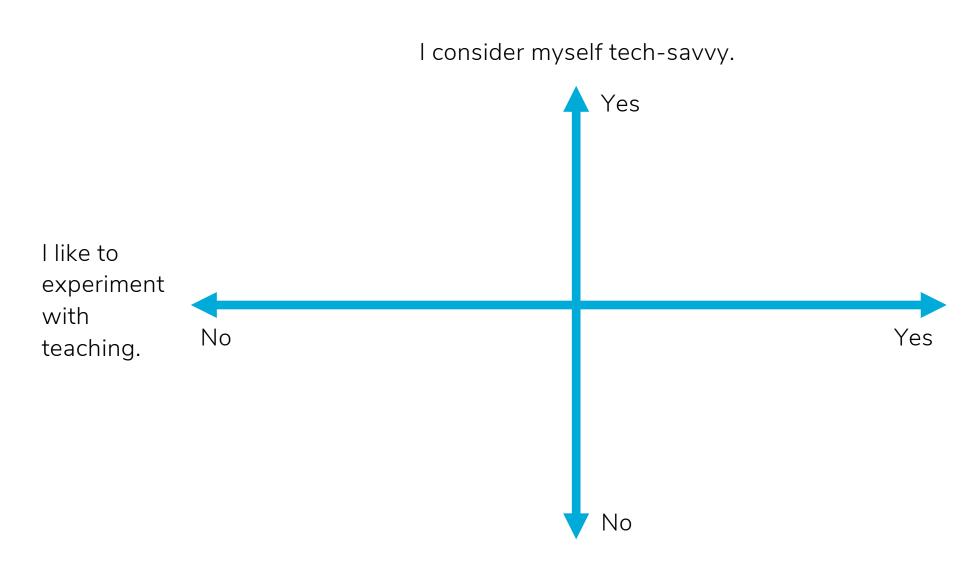

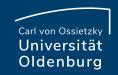

# Have you used multi-user mode in your courses?

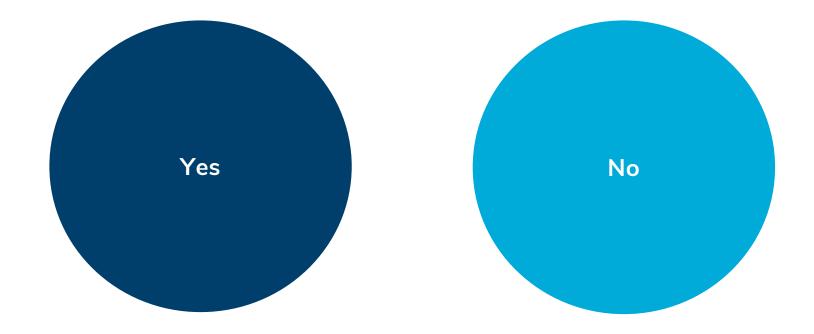

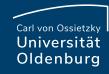

# Turning on the multi-user mode

Presenter rights

Presentation (not screen sharing)

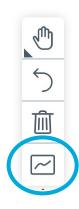

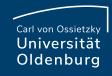

## One-minute paper

How could you implement multi-user in your course?

#### Activity

- Take one minute and write down some ideas.
- Please be prepared to share them with others in chat.

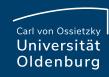

## Ideas for using built-in BBB features

#### Chat

For discussions, brainstorming, asking questions or raising hands

#### Status icons

For classroom management (e.g. raising hands, thumbs up/down for agreeing/disagreeing)

#### - Camera

For activities to enhance student engagement

#### Shared noes

For taking notes, (anonymous) brainstorming, (anonymous) class evaluation, asking questions

#### Polling

For quick feedback, asses students' understanding

N.B.: Moderators can see who answered what, so not 100% anonymous

#### - Multi-user mode

For virtual "line-up", degrees of agreeing/disagreeing with a statement

#### - Breakout Rooms

For working on assignments and discussions, getting to know each other

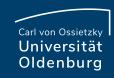

# Five finger feedback

Choose at least one finger and tell us what you think in shared notes.

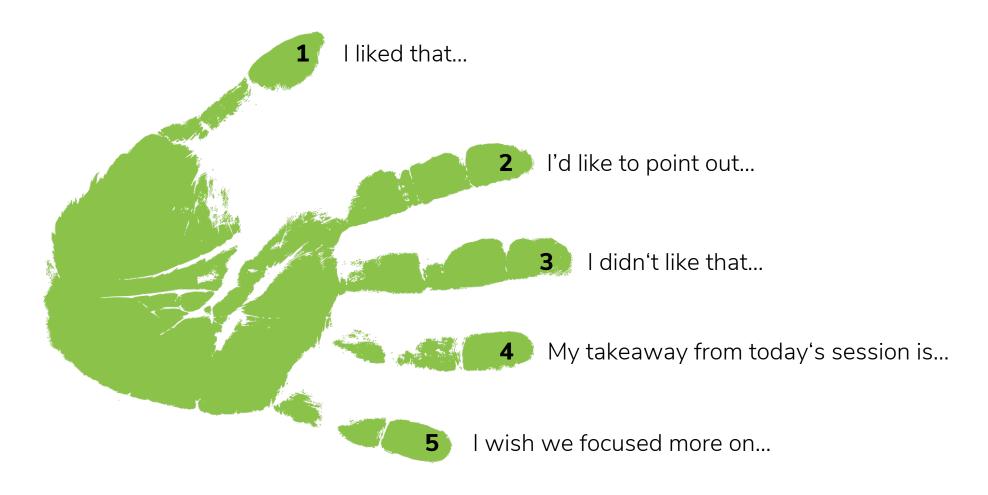

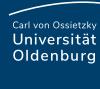

#### Active break

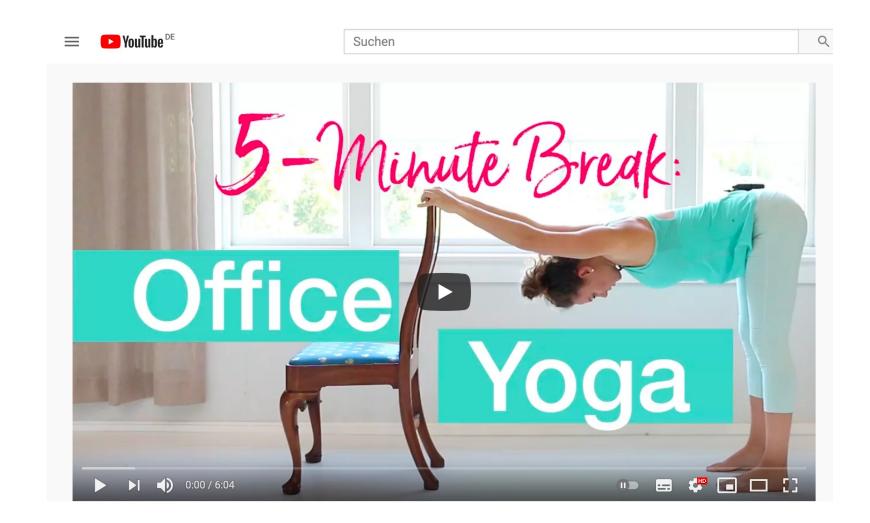

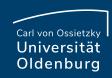

# Discussion and Questions

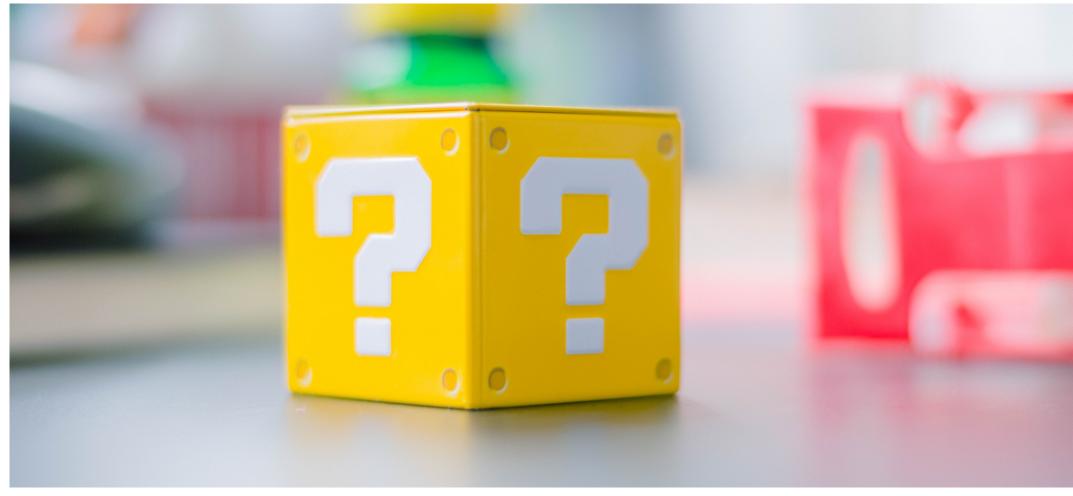

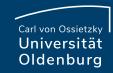

Claudia Lehmann & Milica Vlajkovic

Carl von Ossietzky University of Oldenburg
Department for Study Affairs
Teaching and Learning in Higher Education | E-Didactics

Email: edidaktik@uol.de

**Virtual "walk-in" consultations:** every Monday & Wednesday, 10:30–11:30am, in BBB: https://meeting.uol.de/b/car-k2d-fh7

More tips about and tools for remote teaching: https://wp.uni-oldenburg.de/edidactics/

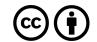

Lizenziert unter der Creative Commons Lizenz <u>CC BY 4.0</u>. Ausgenommen Elemente, die anderes gekennzeichnet sind.